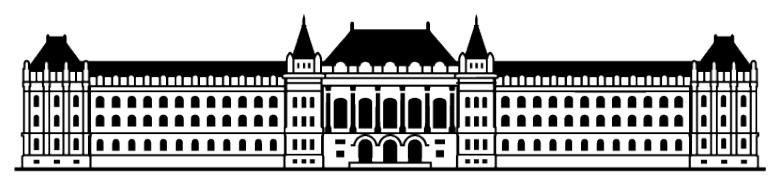

**Budapesti Muszaki és Gazdaságtudományi Egyetem ˝** Mikrorendszerek tervezése (VIMIMA14)

### **Snake LOGSYS Spartan6 FPGA-ra** HÁZI FELADAT

# **Tartalomjegyzék**

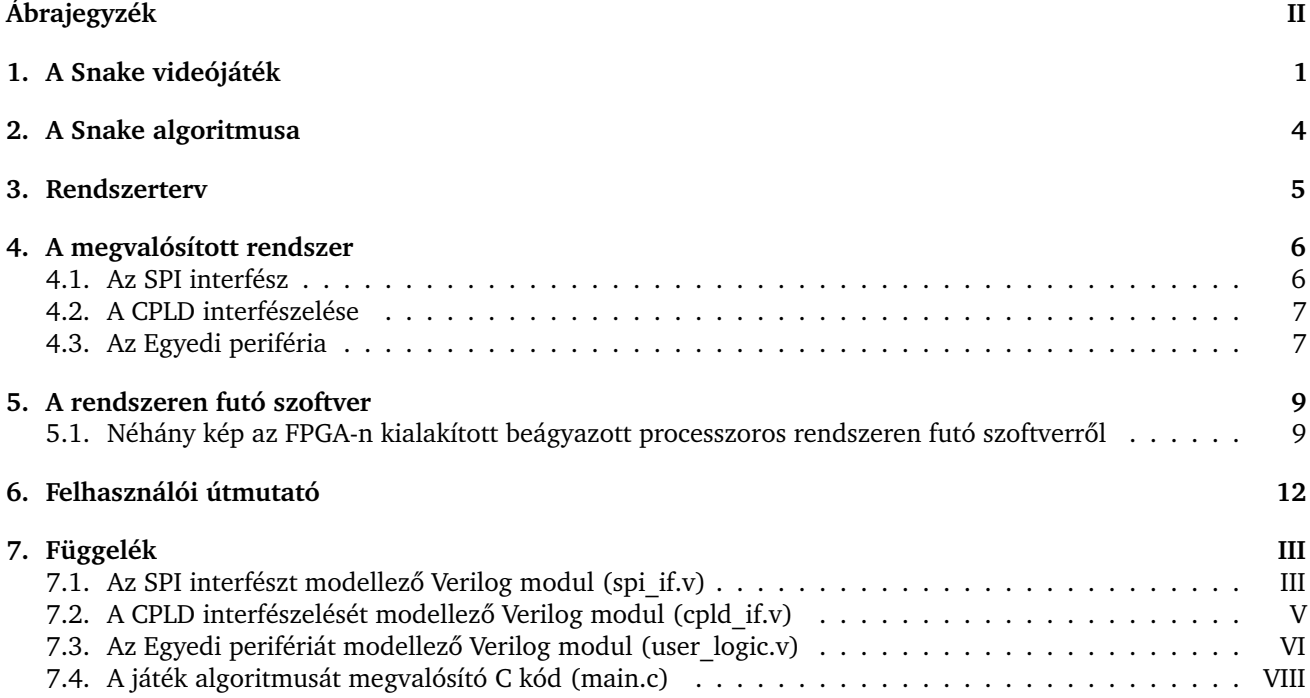

# <span id="page-2-0"></span>**Ábrajegyzék**

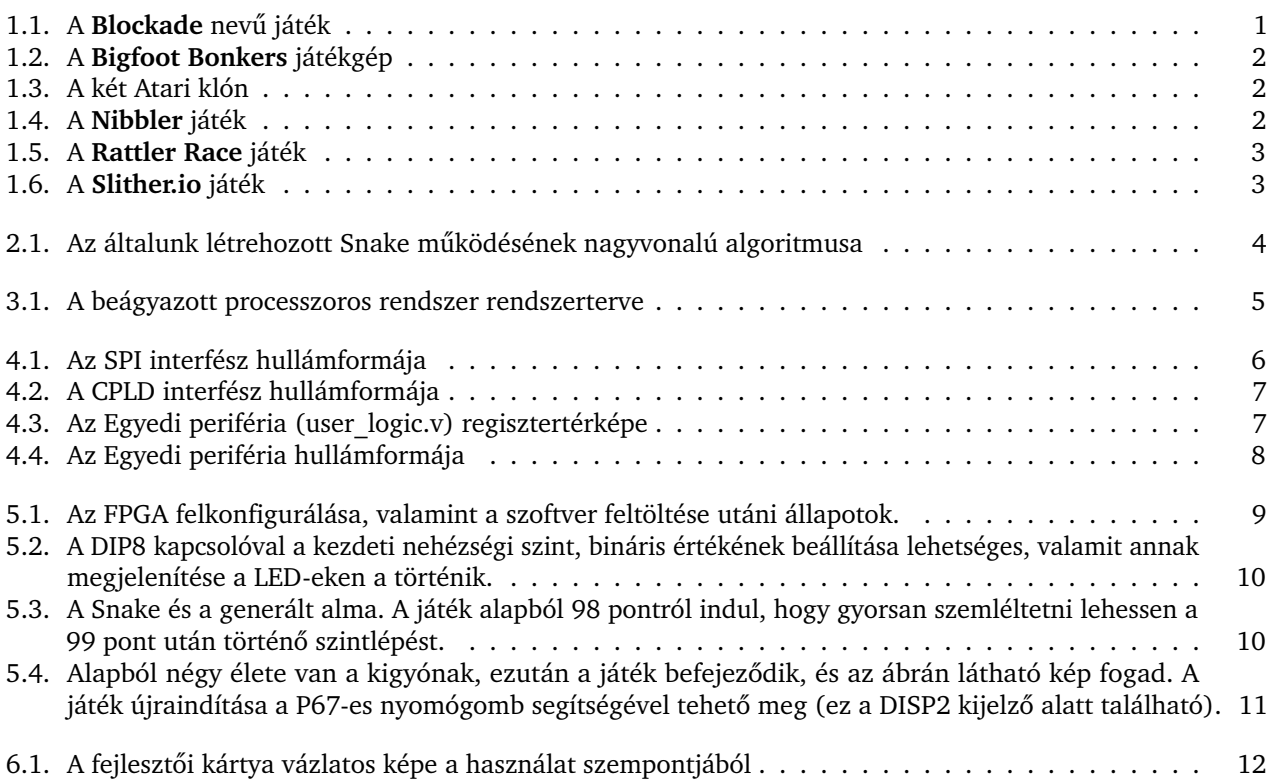

## <span id="page-3-0"></span>**A Snake videójáték**

A házi feladat keretében egy kígyós játékot (Snake-et) kellett készítenünk egy LOGSYS Spartan6 FPGA-ra. Ehhez az FPGA logikából egy MicroBlaze alapú mikroprocesszoros rendszert építettünk meg, amely azért volt felelős, hogy végrehajtsa az általunk kitalál játék algoritmusát, ellássa adatokkal a fejlesztői kártya LCD kijelzőjét, valamint beolvassa a játék paraméterét a kártya DIP8-as kapcsolója segítségével. De még mielőtt rátérnénk az általunk kitalált algoritmus és a megtervezett rendszer részletes bemutatására, azelőtt egy rövid történelmi áttekintést szeretnénk adni a méltán híres kígyós játék kialakulásáról és fejlődéséről.

Amit valójában tudni kell a Snake-ről az az, hogy valójában nem egyetlen egy játékról van szó, hanem egy egyedi videójáték ötletről, koncepcióról, amelyben a játékosnak egy fokozatosan növekvő "vonallal" kell ügyeskednie a számára kijelölt területen. A játék legfőbb nehézségét a vonal hossza jelenti.

<span id="page-3-1"></span>Ez az ötlet roppant sok formát öltött az első megjelenésétől számított néhány évtizedben. A legelső megvalósítása 1976-ban született, amely *Blockade* nevet kapta a Gremlin fejlesztőitől (a Gremlin árkád játékok fejlesztésével foglalkozó cég volt 1973 és 1984 között). Az [1.1.](#page-3-1) ábrán egy pillantfelvétel látható az említett játékról.

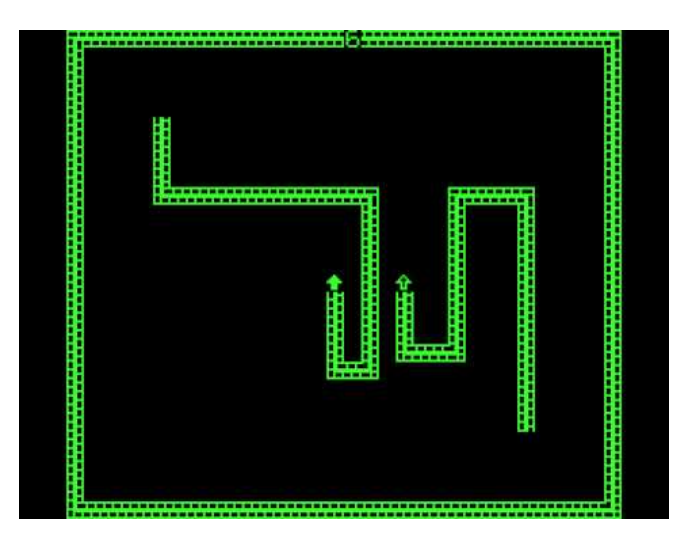

**1.1. Ábra** – *A Blockade nev˝u játék*

A kép alapján elsőre nehéz észrevenni, de valójában két játékost igényelt és a roppant egyszerű "ki bírja tovább" alapon működött. Úgy indul a játék, hogy az algoritmus választ véletlenszerűen két pozíciót a képernyőn és ezekből kezdik a játékosok a saját "folyamatosan növekedő kígyójuk" irányítását. Kígyó helyett inkább a gyors csiga lenne találó kifejezés erre, mivel ahogy bejárják a képernyőt, úgy húzzák maguk után a csíkot. Az a játékos nyer, amelyik tovább bírja anélkül, hogy eltalálná a másikat, önmagát, a csíkokat és a képernyő szélein található falakat. Természetesen, a cég, az akkori trendeknek megfelelően, pénzérmével működő játékgépek formájában forgalmazta ezt a játékot.

<span id="page-4-0"></span>Még ugyanezen évben született belőle egy klón *Bigfoot Bonkers* néven a Meadows Games fejlesztői csapattól az [1.2.](#page-4-0) ábrán. Annyit tettek hozzá, hogy a játék kezdetén három lábnyomot is kisorsolt a gép a képernyőre nehezítésképpen, amelyeket szintén ki kellett kerülniük a játékosoknak.

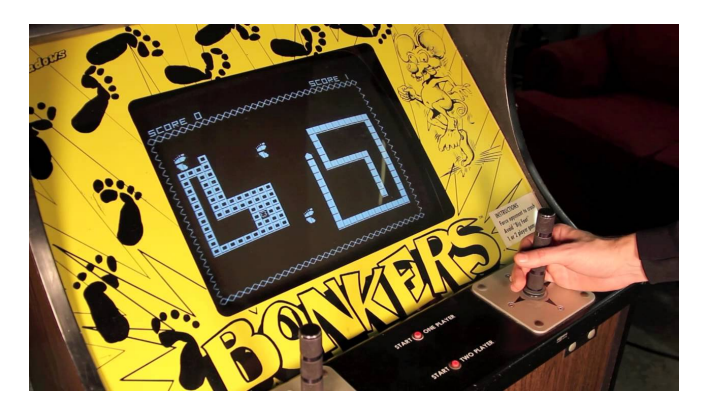

**1.2. Ábra** – *A Bigfoot Bonkers játékgép*

A rákövetkező évben két újabb Blockade-klón jelent meg a híres Atari cégtől: a Dominos és a Surround. Az [1.3.](#page-4-1) ábrán látható róluk egy-egy kép.

<span id="page-4-1"></span>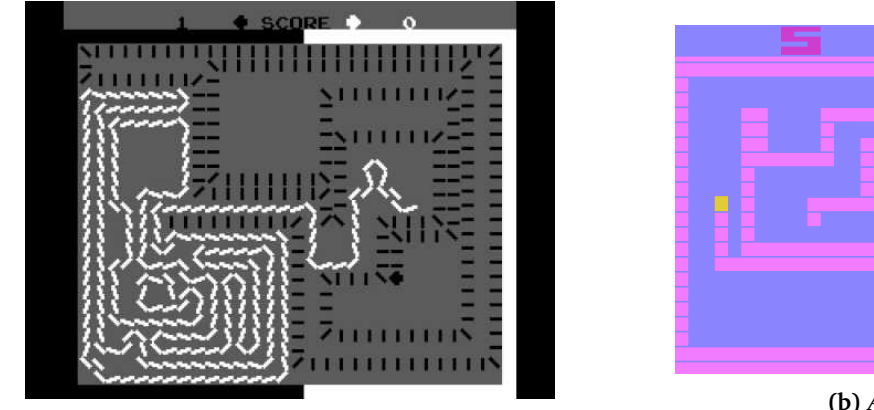

**(a)** *A Dominos játék*

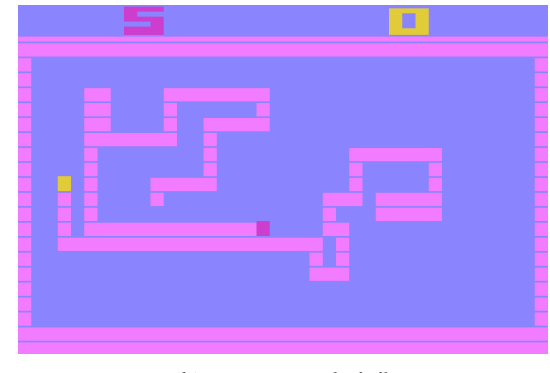

**(b)** *A Surround játék*

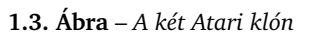

<span id="page-4-2"></span>A következő nagyobb mérföldkövet az 1982-ben kiadott a Nibbler nevű játék jelentette. Szakítottak a többjátékos megoldással és helyette a játékosnak egy labirintus-szerű pályán kellett ügyeskednie egy tényleges kígyóval ([1.4.](#page-4-2) ábra).

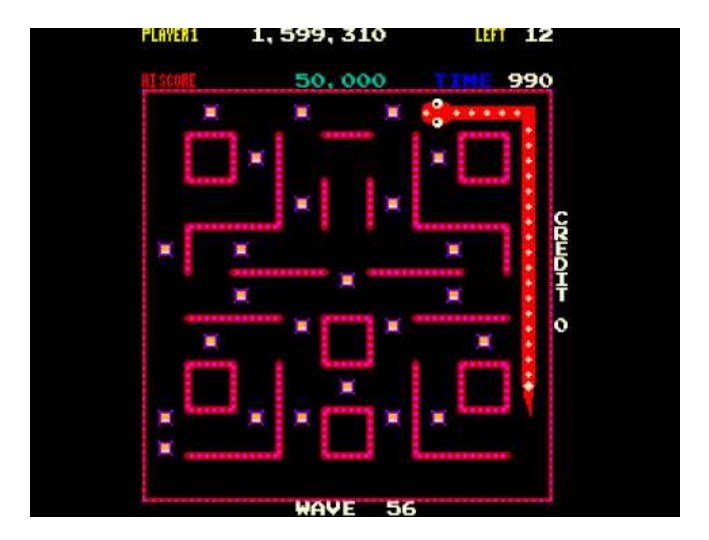

**1.4. Ábra** – *A Nibbler játék*

<span id="page-5-0"></span>1991-ben még az MS-DOS-ban is helyet kapott, viszont '92-ben a Microsoft kiadta a saját kígyós játékát *Rattler Race* néven. Ezt mutatja be az [1.5.](#page-5-0) ábra. Az újdonsága az volt, hogy a játékoshoz tartozó kígyó mellett megjelentek az ellenséges kígyók, valamint a különböző színű és formájú almák is.

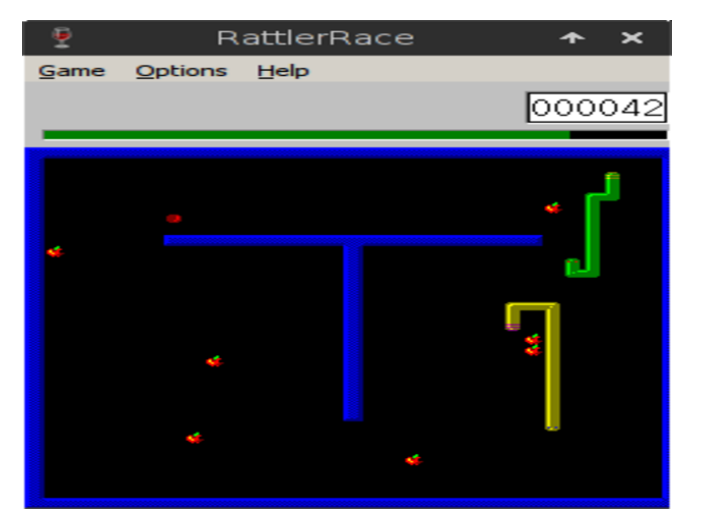

**1.5. Ábra** – *A Rattler Race játék*

<span id="page-5-1"></span>2016-ban bemutatták az első MMO-alapú Snake játékot, amely Slither.io néven fut és ezen az oldalon is érhető el ( [1.6.](#page-5-1) ábra).

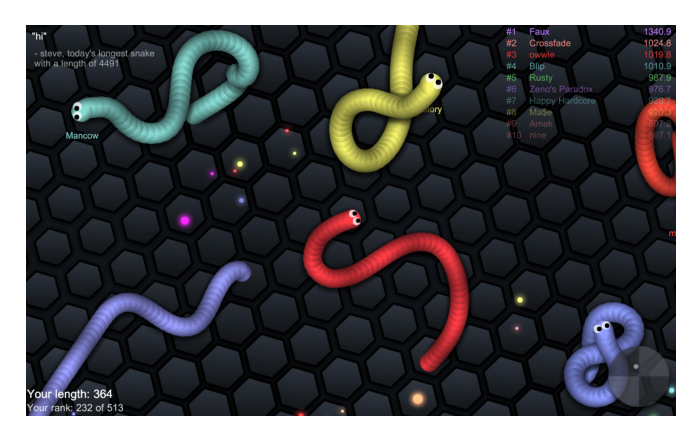

**1.6. Ábra** – *A Slither.io játék*

## <span id="page-6-0"></span>**A Snake algoritmusa**

Ebben a fejezetben az általunk kitalált algoritmus kerül bemutatásra, egy egyszerűsített folyamatábra segítségével. Ez a [2.1.](#page-6-1) ábrán látható.

<span id="page-6-1"></span>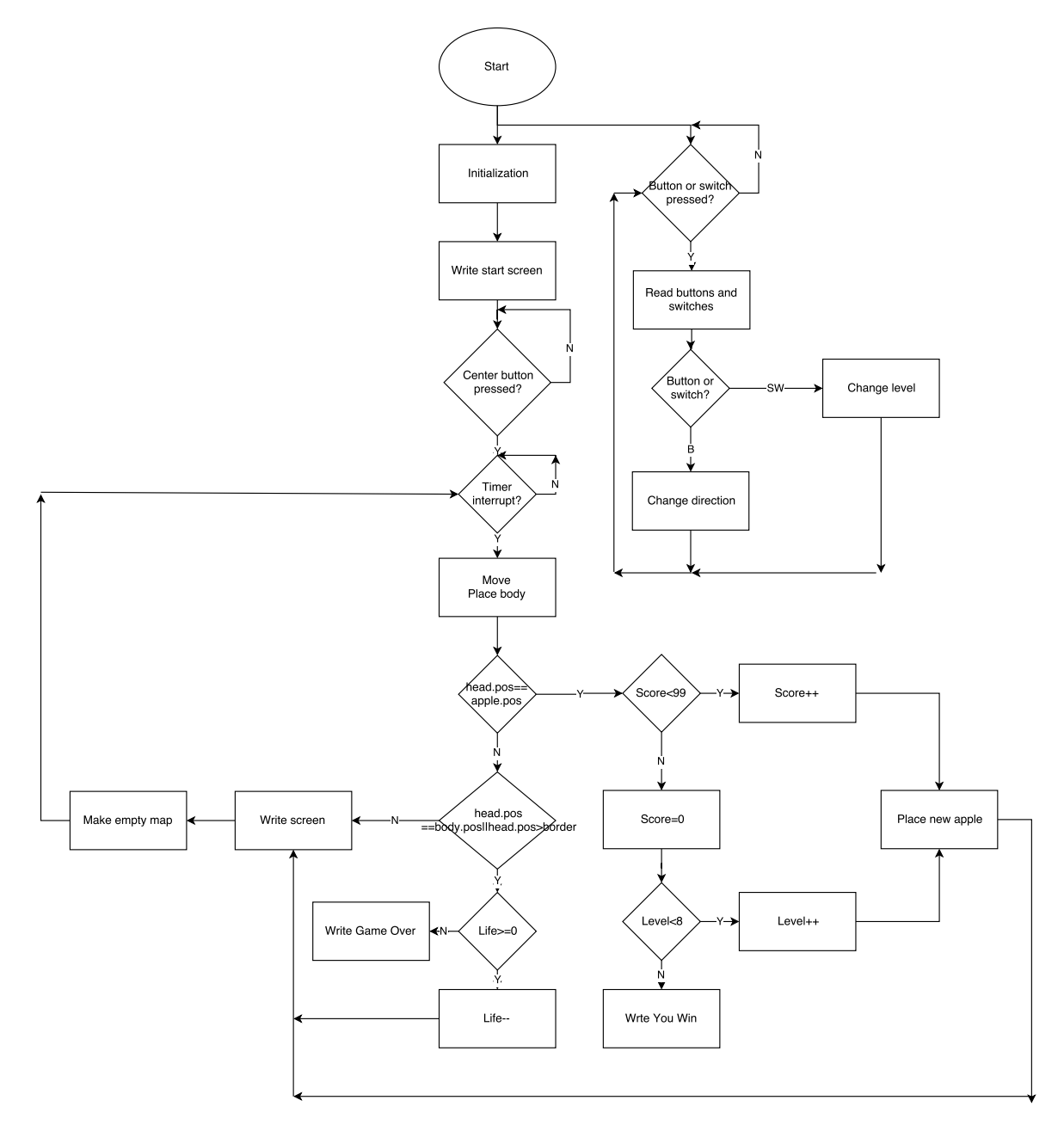

**2.1. Ábra** – *Az általunk létrehozott Snake m˝uködésének nagyvonalú algoritmusa*

## <span id="page-7-0"></span>**Rendszerterv**

A játék algoritmusának vázolása után a beágyazott mikroprocesszoros rendszer felépítéséről lesz szó. A megvalósításhoz egy LOGSYS fejlesztői kártyát használtunk, amely tartalmazott egy Xilinx Spartan6 FPGA chipet és egy CPLD-t is. A rendszer nagy része az FPGA konfigurálható logikáját használva lett létrehozva (pl. a beágyazott processzoros környezet és az egyedi periféria), míg a maradék az előre felprogramozott CPLD logikájára támaszkodott (LED-ek és a különböző kapcsolók). A rendszer nagyvonalú terve a [3.1.](#page-7-1) ábrán látható.

<span id="page-7-1"></span>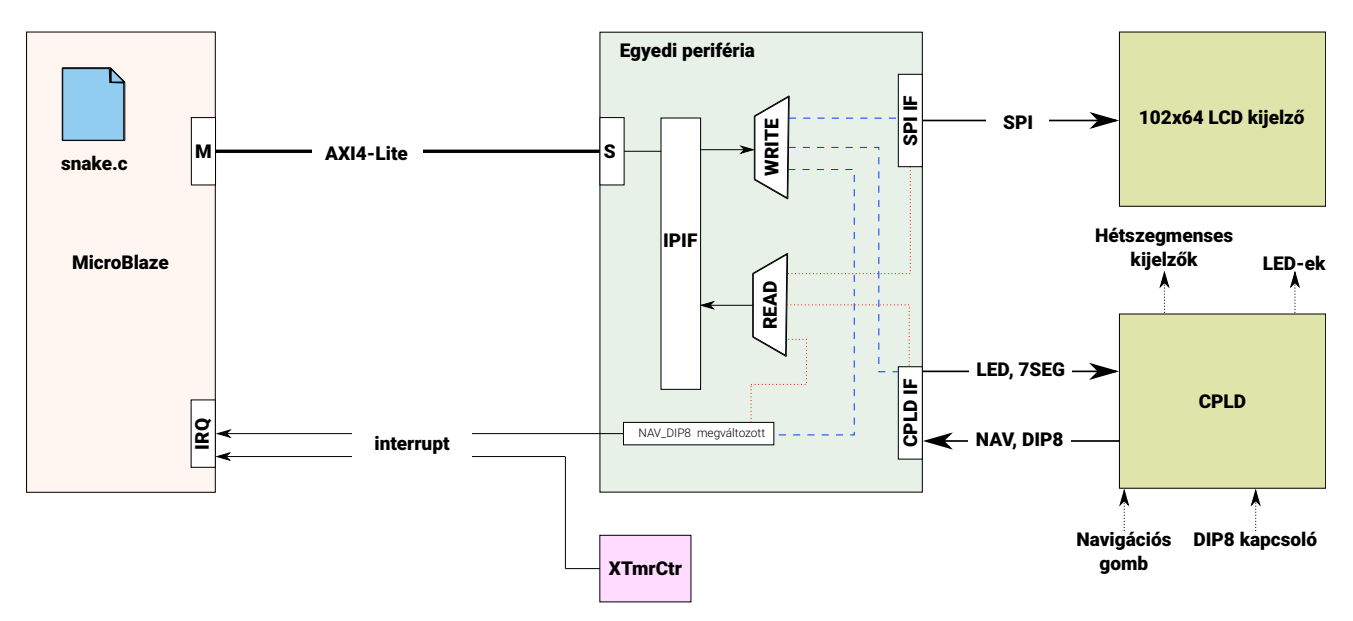

**3.1. Ábra** – *A beágyazott processzoros rendszer rendszerterve*

A rendszer lelke a MicroBlaze processzor. Ez hajtja végre a játék algoritmusát leíró C forráskódot, reagál a felhasználói beavatkozásokra, valamint fogadja az időzítő/számláló (az ábrán XTmrCtr-rel jelölve) által küldött periodikus megszakításokat. Továbbá, ellátja adatokkal az LCD kijelzőt, a hétszegmenses kijelzőket és a LED-eket. Ezt egy köztes modulon keresztül teszi, amit itt *Egyedi periféria* névvel illettünk.

A processzor AXI4-Lite interfészen keresztül kommunikál az előbb említett modullal. Annak érdekében, hogy ne kellien foglalkoznunk az AXI4-Lite Slave interfész megvalósításával, egy IPIF illesztőt kapcsoltunk a Slave portra, ami az AXI4-Lite kommunikációt szimpla memória írás/olvasás műveletté egyszerűsítette le. Erre az IPIF illesztőre kapcsolódik az SPI IF, a CPLD IF és a NAV DIP8. Az utóbbi a navigációs gomb és a DIP8 kapcsoló aktuális értékét tárolja. Az SPI IF-en keresztül lehet elérni az LCD kijelző vezérlőjét, míg a CPLD IF-en magát a CPLD-ben megvalósított logikát.

A processzor két helyről kaphat megszakítást: az időzítő/számláló modultól, valamint az egyedi perifériában megvalósított logikától, amely figyeli a felhasználói beavatkozásokat a navigációs gombon és a DIP8 kapcsolón, majd megszakítást kér, ha változást észlel ezeken.

## <span id="page-8-0"></span>**A megvalósított rendszer**

Ebben a fejezetben a rendszerterv alapján megvalósított FPGA környezetről lesz szó. Az itt szereplő egyes részeket próbáltuk úgy sorba rendezni, ahogy azok előjöttek a fejlesztés során. Ennek megfelelően először az SPI és a CPLD interfészek megvalósításáról lesz szó.

Az itt szereplő modulok leírásai a dokumentáció mellékleteként elérhetők, valamint a Függelékben (a [7.](#page-15-0) fejezetben) is szerepeltetve vannak.

Az RTL modellek funkcionális verifikációjához a Mentor Graphics cég Questa Sim 10.4e HDL szimulátorát használtuk.

#### <span id="page-8-1"></span>**4.1. Az SPI interfész**

A LOGSYS fejlesztői kártyán lévő LCD kijelzőt használtuk a Snake játék megjelenítésére. Az LCD-n való adatok megjelenítéséhez a kártya felhasználói útmutatójában lévő SPI időzítési diagramot kellett "lemásolnunk". Azaz olyan logikát kellett készítenünk, amely az ott szereplő protokollt megvalósítja. Ehhez egy véges állapotú automatát használtunk (Finite State Machine, FSM), amivel ez könnyen megtehető volt.

Az SPI interfészre természetesen más perifériák (Flash, MicroSD kártya) is csatlakoztak, ám ezeket a rendszerünkben nem használtuk, így az azokhoz tartozó kiválasztó jeleket aktív magas szintre kötöttük. Továbbá, az SPI interfészt csak egyirányú adatkapcsolatra terveztük meg, hiszen a feladat nem igényelte azt, hogy az LCD-től adatot kérjünk le. Egyedül azt kellett számon tartatunk, hogy az adatátvitelt megvalósító FSM hol tart. Ehhez egy *ready* kimenetet hoztunk létre, amely azt reprezentálta, hogy az FSM képes egy újabb adat átvitelére.

Az FSM egy léptető regiszter segítségével hajtja meg az *o spi\_mosi* kimenetet. Az *o spi\_miso* az LCD vezérlése szempontjából kimenet lett, hiszen ezzel jeleztük az LCD felé, hogy a küldött információ adat vagy parancs. Az *o spi clk* órajelet az FPGA órajeléből egy 6 bites szabadon futó felfelé számlálóval állítottuk elő, nagyjából 0,7 MHz-esre. Az interfész viselkedésének szimulációja a [4.1.](#page-8-2) hullámformán látható.

<span id="page-8-2"></span>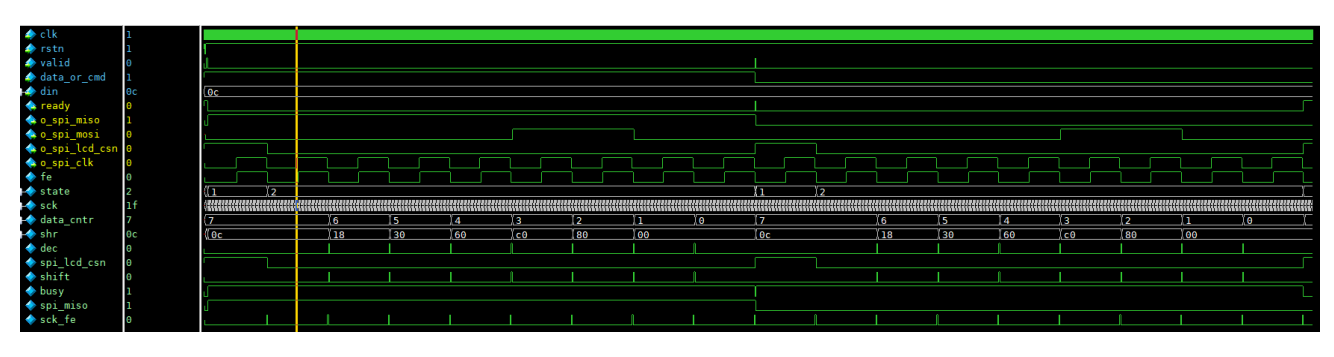

**4.1. Ábra** – *Az SPI interfész hullámformája*

A modul RTL modellje a [7.1.](#page-15-1) szakaszban szerepel.

#### <span id="page-9-0"></span>**4.2. A CPLD interfészelése**

A felhasználói beavatkozás (a kígyó mozgatása, kezdeti nehézségi szint beállítása) és a játék aktuális állapota (nehézségi szint, szerzett pontok) a fejlesztői kártyára integrált CPLD segítségével tehető meg. A CPLD eléréséhez az FPGA-ban egy olyan áramkört kellett megterveznünk, ami képes volt kommunikálni a CPLD-ben előre felkonfigurált logikával. Ehhez a LOGSYS felhasználói útmutatóban az ide illő időzítési diagramot vettük alapul.

A cpld\_miso bemenetet egy 16 bites léptető regiszter (shr\_in) MSB bitjére kötöttük, amelyet akkor léptettünk (ce), ha az FPGA órajelére működő 12 bites szabadon futó felfelé számláló (clk div) MSB bitjén jött egy lefutó él. Ezzel egy nagyjából 12 kHz-es engedélyező jelet tudtunk létrehozni. Ha beérkezett mind a 16 adatbit a CPLD-től (ld), ezt is egy számlálóval mértük, akkor a léptetőregiszter tartalmát átvettük egy átmeneti regiszterbe (din\_reg), ahonnan az adat a modul olvasásra szánt portjain elérhetővé válik.

A *cpld* mosi kimenetet is egy 16 bites léptető regiszterrel hajtottuk meg (shr), amelynek tartalmának egy részét (a hétszegmenses kijelzőre kerülő adatot) az 5 bites számlálónk (cntr) MSB bitje határozta meg. Hiszen a CPLD felváltva várta az egyik majd a másik hétszegmenses kijelzőre kerülő adatot. Az alsó 4 bit elegendő volt a 16 kimenő adatbit számlálására.

A cpld clk-t egy, az FPGA órajelére működőd, 12 bites szabadon futó felfelé számláló MSB bitjével állítottuk elő. Így, ahogy azt már említettük, kb. 12 kHz-es órajelet tudtunk biztosítani a CPLD-vel történő szinkron kommunikáció megvalósításához. Az interfész viselkedésének szimulációja a [4.2.](#page-9-2) ábrán látható.

<span id="page-9-2"></span>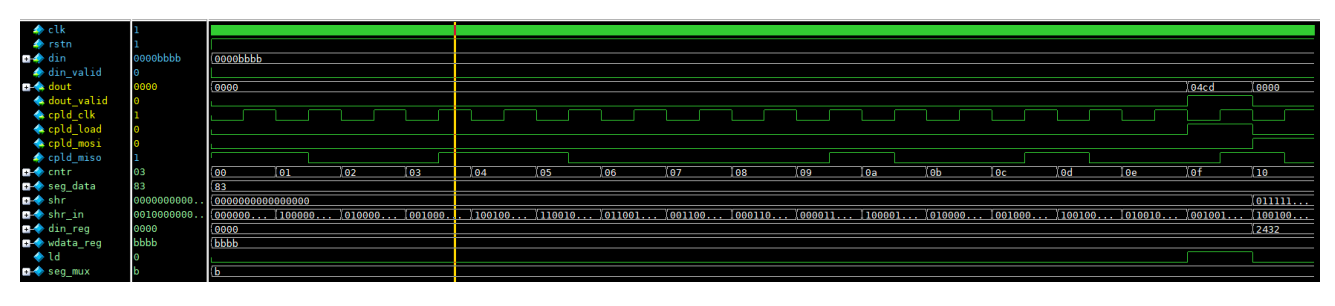

**4.2. Ábra** – *A CPLD interfész hullámformája*

A modul RTL modellje a [7.3.](#page-18-0) szakaszban szerepel.

#### <span id="page-9-1"></span>**4.3. Az Egyedi periféria**

Ahhoz, hogy a MicroBlaze processzor kommunikálni tudjon a CPLD-vel és az LCD kijelzővel, egy köztes, perifériaként működő modult kellett létrehoznunk, amely tartalmazta az előbb bemutatott két interfész áramkört, valamint additív logikát az IPIF illesztőtől érkező és az arra felé menő adatok kezelésére, és a felhasználói beavatkozás lévén elálló megszakítás kérést.

Az IPIF, e három fő egységet (LCD, CPLD és a megszakítás generálás), regiszter írással és olvasással tudta elérni. De persze az egyetlen, tényleges regiszter a megszakítás kérést generáló regiszter volt (irq\_status), az LCD-nél és a CPLD-nél a megfelelő interfész-modulok megfelelő regiszterei lettek rákapcsolva az IPIP vezetékeire.

A modul regisztertérképe a [4.3.](#page-9-3) ábrán látható. Észrevehető, hogy az megszakítás generálásért felelős regiszter (irq\_status) írásához Don't care-ek kerültek megadásra. Ez azért van, mert teljesen minden, hogy milyen adat érkezik erre a regiszterre, mivel a regiszter törléséhez (ami a megszakítás kérés nyugtázását jelenti) elegendő az, hogy az IPIF-től érkező regiszter írást jelző porton logikai 1 legyen.

<span id="page-9-3"></span>

|             | Cím           | Irás                                                          | Olvasás                                                                 |
|-------------|---------------|---------------------------------------------------------------|-------------------------------------------------------------------------|
| LCD         | BASE ADDR + 0 | 0x{LCD_DATA_OR_CMD,0b000}000000{LCD_DATA[7:4]}{LCD_DATA[3:0]} | 0x0000000{0b000,LCD_READY}                                              |
| CPLD        | BASE ADDR + 4 | 0x0000{DISP2[15:12]}{DISP1[11:8]}{LED8[7:4]}{LED8[3:0]}       | 0x0000{0b00,RDATA_VALID,NAV_SW[12]}{NAV_SW[11:8]}{DIP8[7:4]}{DIP8[3:0]} |
| <b>INTR</b> | BASE ADDR + 8 | $0$ Y---------                                                | 0x0000000{0b000,IRQ_STATUS}                                             |

**4.3. Ábra** – *Az Egyedi periféria (user\_logic.v) regisztertérképe*

Az Egyedi perifériát modellező RTL modell szimulációja a [4.4.](#page-10-0) hullámformán látható. Itt egyszerre szerepelnek a CPLD és az SPI interfészek, valamint az IPIF illesztői jelei is. Az ábra elejétől a közepéig a Bus2IP RdCE-n azért van rengeteg jelváltás, mert folyamatosan (az FPGA órajelével megegyező sebességgel) lekérdezzük az SPI interfészben lévő FSM állapotát.

<span id="page-10-0"></span>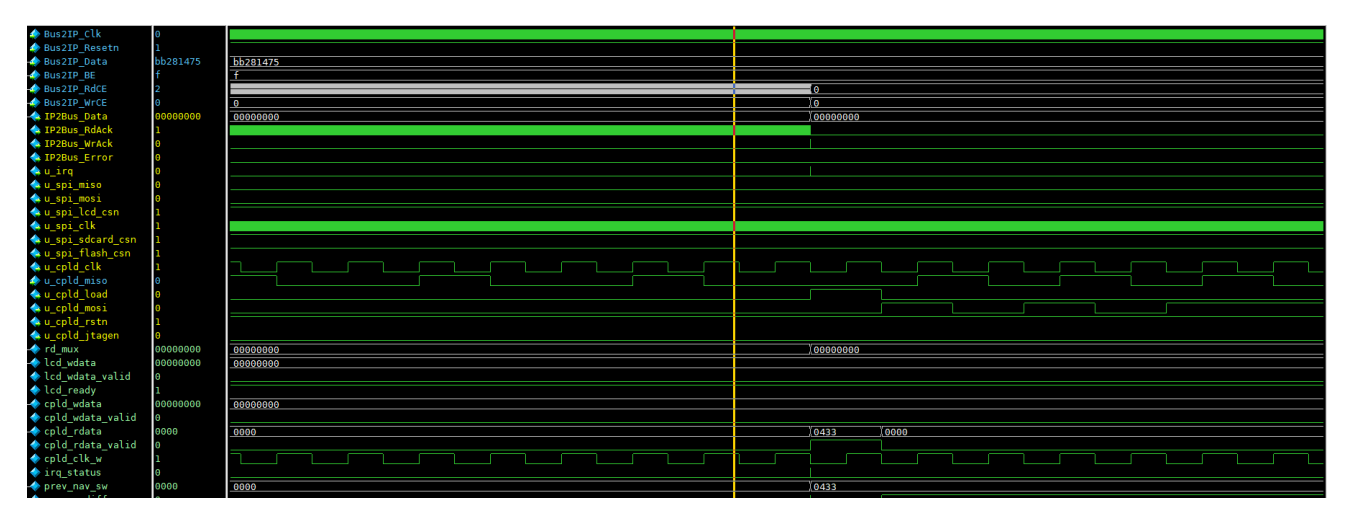

**4.4. Ábra** – *Az Egyedi periféria hullámformája*

A modul RTL modellje a [7.4.](#page-20-0) szakaszban szerepel.

## <span id="page-11-0"></span>**A rendszeren futó szoftver**

A megvalósított rendszeren futó szoftvert a Xilinx EDK fejlesztői környezet segítségével hoztuk létre, amely figyelembe vette az XPS-en megvalósított rendszer paramétereit.

Az egyszerű Snake játékunk C-ben került lekódolásra, a [2.1.](#page-6-1) folyamatábra alapján. Minden timer interrupt-ra mozdul egyet a kígyó a gombok által meghatározott irányba és a teste beíródik a 102×64-es pályára. Ezután ellenőrizzük, hogy a feje érinti-e a testét vagy elhagyta-e a pályát. Ha ezek a feltételek teljesülnek, akkor vagy csökken az életek száma vagy vége a játéknak.

Ezután, ha nincs vége a játéknak, akkor ellenőrizzük, hogy a kígyó megette-e az almát, ha igen akkor a pontot, illetve a szintet a specifikációnak megfelelően növeljük. Ha elérjük a 8. szint 99-es pontját, akkor a játék befejeződik.

Ha a játék folytatódik, akkor kiírjuk az LCD-re a pályát, majd új, üres pályát hozunk létre a következő mozgatás előtt.

Minden navigációs gomb változásra ellenőrizzük, hogy az irányváltás lehetséges-e, ha igen, akkor megváltoztatjuk a fej mozgásának irányát. Ha a kapcsolók értéke változik, vagy benyomjuk a középső gombot, akkor az aktuális szint értéke a kapcsoló értékének megfelelően változik.

A szoftver forráskódja a [7.4.](#page-20-0) szakaszban szerepel.

### <span id="page-11-1"></span>**5.1. Néhány kép az FPGA-n kialakított beágyazott processzoros rendsze** $ren$  futó szoftverről

<span id="page-11-2"></span>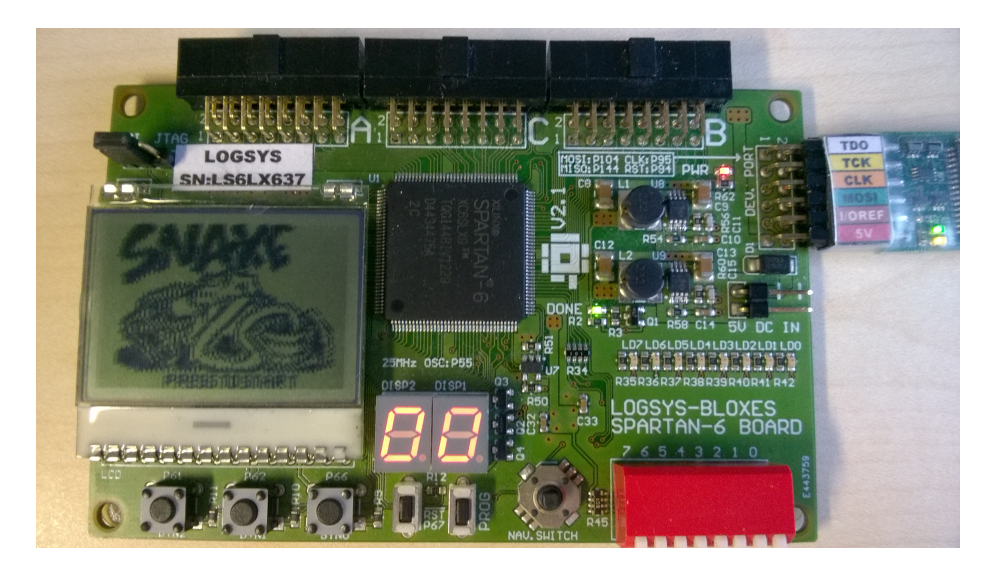

**5.1. Ábra** – *Az FPGA felkonfigurálása, valamint a szoftver feltöltése utáni állapotok.*

<span id="page-12-0"></span>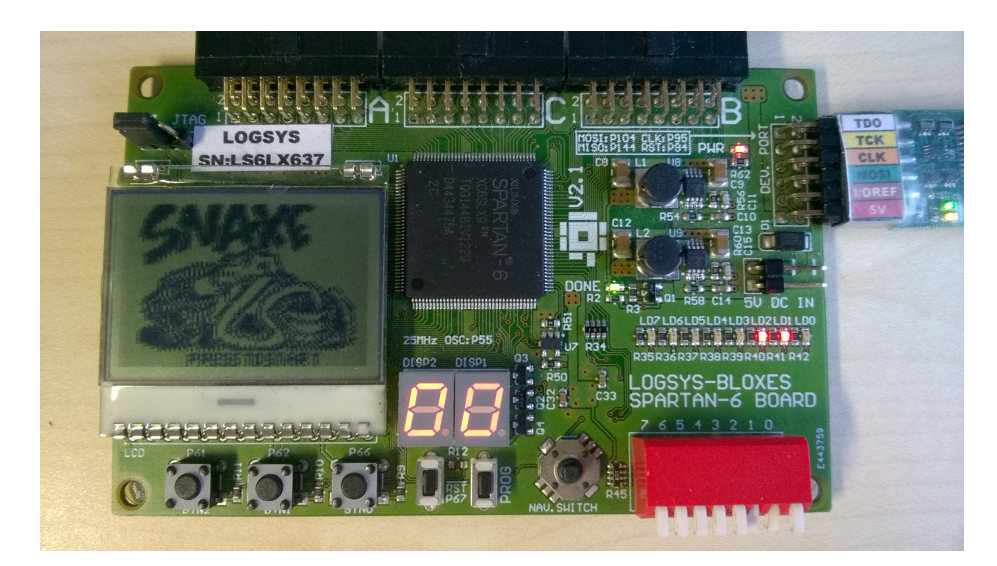

**5.2. Ábra** – *A DIP8 kapcsolóval a kezdeti nehézségi szint, bináris értékének beállítása lehetséges, valamit annak megjelenítése a LED-eken a történik.*

<span id="page-12-1"></span>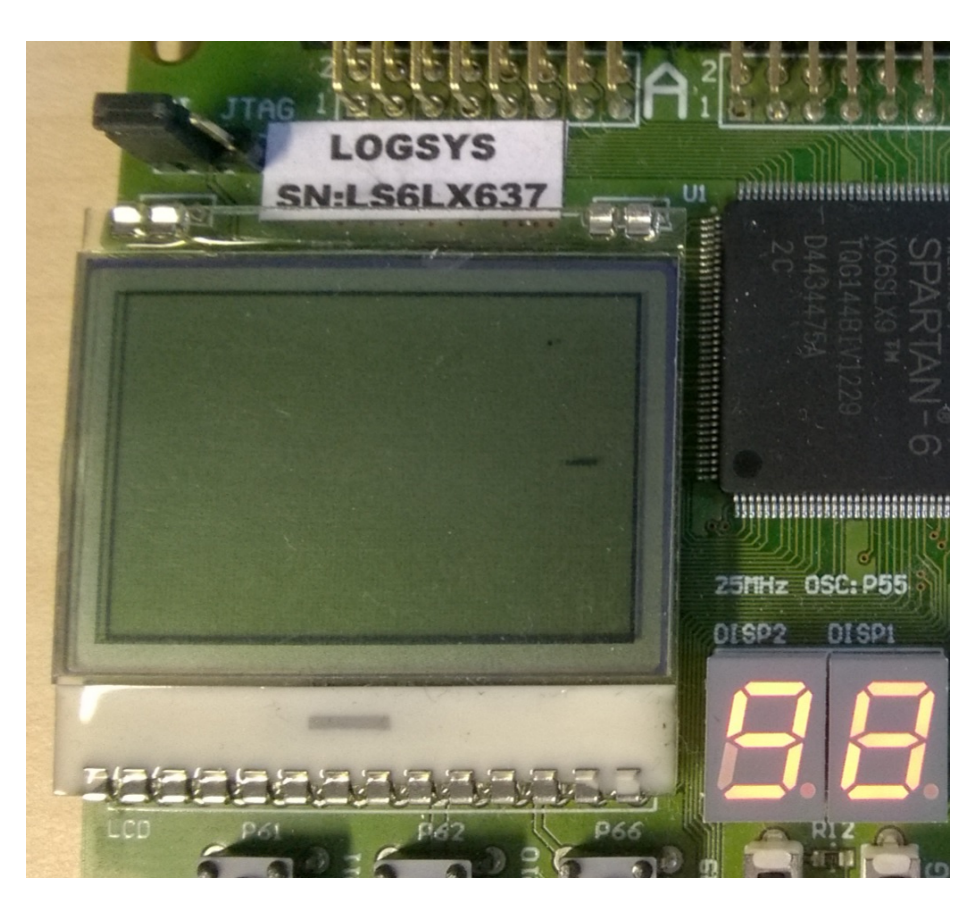

**5.3. Ábra** – *A Snake és a generált alma. A játék alapból 98 pontról indul, hogy gyorsan szemléltetni lehessen a 99 pont után történ˝o szintlépést.*

<span id="page-13-0"></span>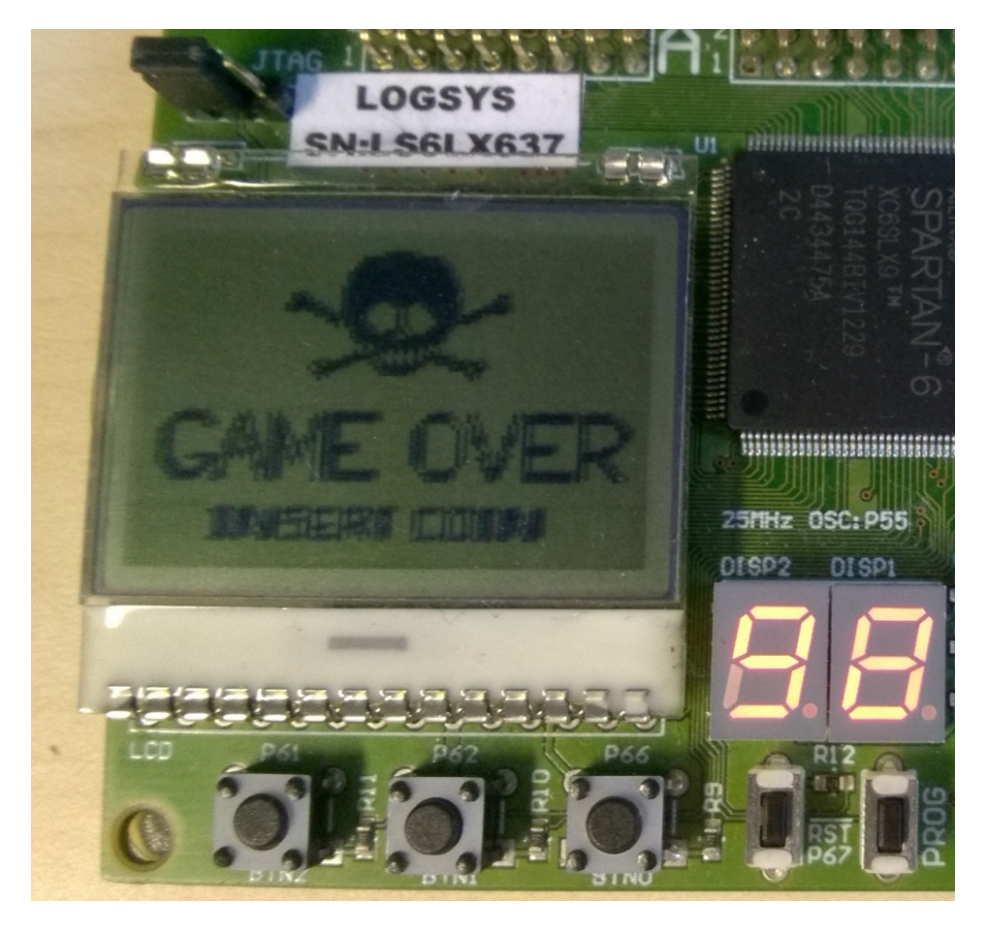

**5.4. Ábra** – *Alapból négy élete van a kigyónak, ezután a játék befejez˝odik, és az ábrán látható kép fogad. A játék újraindítása a P67-es nyomógomb segítségével tehet˝o meg (ez a DISP2 kijelz˝o alatt található).*

## <span id="page-14-0"></span>**Felhasználói útmutató**

<span id="page-14-1"></span>Az elkészült projektről egy rövid útmutató szeretnénk adni a felhasználáshoz. A [6.1.](#page-14-1) ábrán vázoltuk az útmutatóval kapcsolatos elemeket a fejlesztői kártyáról. Az ajánlott lépések a következők:

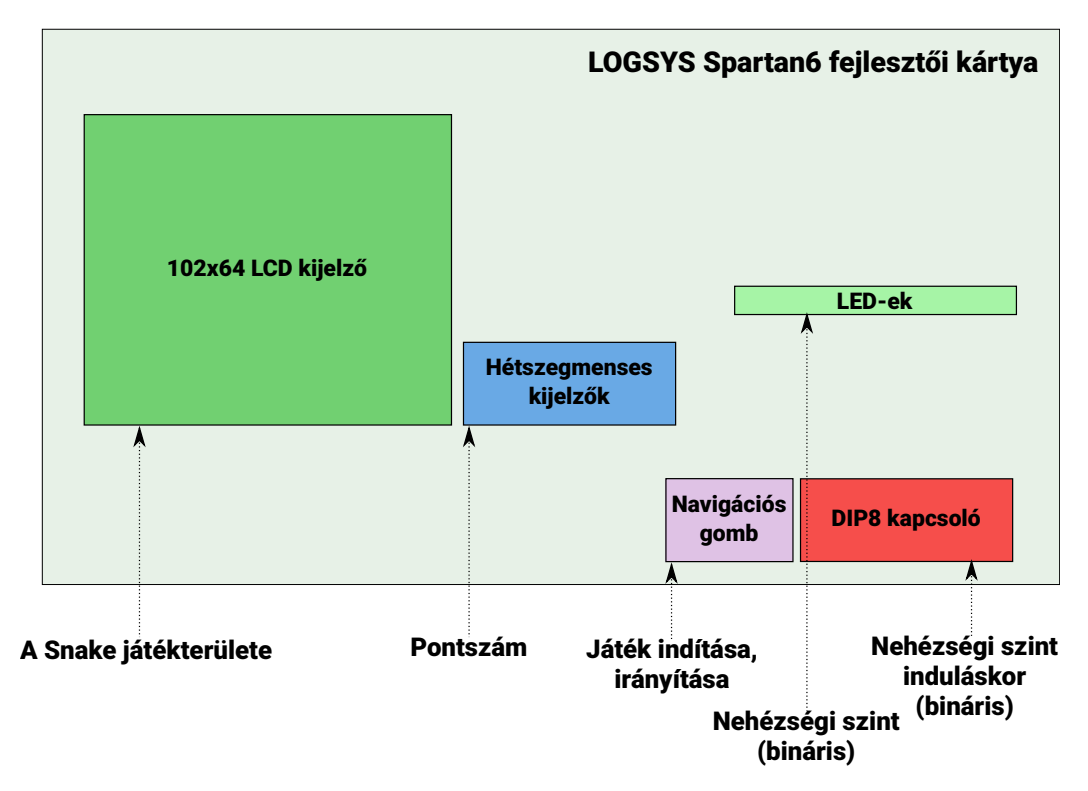

**6.1. Ábra** – *A fejleszt˝oi kártya vázlatos képe a használat szempontjából*

- **1.** Töltsük fel a projekthez tartozó konfigurációt az FPGA konfigurációs SRAM-jába.
- **2.** Válasszuk ki a játék kezdeti nehézségi szintjét DIP8 kapcsolóval (a nehézség bináris értékét) és indítsuk el a játékot a Navigációs gomb lenyomásával (középső állásban kell benyomni). Ha a DIP8 kapcsolót nem állítjuk be, akkor a játék az 7-es (legnehezebb) nehézségi szintről fog indulni.
- 2. A játék elindult és a 102x64-es LCD kijelzőn tudjuk követni a játékban szereplő kígyó mozgását. Ennek irányítása a Navigációs gomb segítségével tehető meg.

## <span id="page-15-0"></span>**Függelék**

#### <span id="page-15-1"></span>7.1. Az SPI interfészt modellező Verilog modul (spi\_if.v)

**//============================================================================================= // Description: ~ This module implements a simple SPI-like interface for the LOGSYS // SPARTAN6 FPGA's LCD module. // // ~ The module can accept new transfer, if the 'ready' output port is HIGH. // Otherwise, it means that an going transfer is taking place by the inner FSM. // // ~ The module samples its input ports (data\_or\_cmd, din[7:0]) only, when // the 'valid' input is asserted for one 'clk' period. This makes the new // data for the LCD sampled, and it also makes the FSM to start its operation. // //============================================================================================= dule** spi\_lcd(<br> **input wire**<br> **input wire** input wire clk , // Clock.<br>
input wire rstn , // Active LOW reset.<br>
input wire valid , // Indicating that the 'data\_or\_cmd' and 'din[7:0]' can be sampled.<br>
input wire (7:0) din , // Signaling towards the LCD the type of th **reput wire**  $\begin{array}{ccc}\n\text{start} & \text{with } 0 & \text{with } 0 & \text$ output wire  $\begin{array}{ccccccccc}\n0&\text{spin} & \text{non} & \text{non}$  $\mathbf{r}$ **// ================ Internals BEGIN ===================== reg** fe ; **// Flop for falling edge detection. reg** [1:0] state ; **// State reg. reg** [5:0] sck ; **// From 50MHz about 0.7MHz "clock" (50MHz / 64 = ~0.7MHz). reg** [2:0] data\_cntr ; **// How many bits have to be shifted out. reg** [7:0] shr ; **// Shift register for driving the 'o\_spi\_mosi' serial output line.** red and the control signal, if it is asserted for one cycle, then the 'data\_cntr' is decreased by 1.<br>
req spilled\_csn ; // The chip-select control signal, if it is asserted for one cycle, then the 'data\_cntr' is decreased **reg** spi\_miso ; **// The 'data\_or\_cmd' buffering register, and its value will be updated by the FSM. wire** sck\_fe ; **// Combo logic for the falling-edge detector. // ================ Internals END ===================== // ================ Combinatorial BEGIN ===================== assign** sck\_fe = (fe & ~sck[5]) ; **// Falling-edge on the 'sck[5]' signal. assign** ready = ~busy ; **// Busy flag for indicating an ongoing transfer. assign** o\_spi\_miso = spi\_miso ; **// SPI MISO, in THIS case, this is an OUTPUT. assign** o\_spi\_mosi = shr[7] ; **// SPI MOSI. assign** o\_spi\_lcd\_csn = spi\_lcd\_csn ; **// Chip-select. assign** o\_spi\_clk = sck[5] ; **// Driving the "clock" for the SPI IF. // ================ Combinatorial END ===================== //============================================ //SPI "clock" generating always** @(**posedge** clk **or negedge** rstn) **begin if**(~rstn) **begin** sck <= 6'b000000; **end else begin** sck <= sck + 6'b000001; **// Free running counter end end //============================================ //============================================ // For controlling the LCD (data or command) always** @(**posedge** clk **or negedge** rstn) **begin if**(~rstn) **begin** spi\_miso <= 1'b0; end text<sup>rstn</sup>) **b**<br>end **else begin if**(valid) spi\_miso <= data\_or\_cmd; **end end //============================================**

 $\begin{array}{ll} \mbox{//} \mbox{2-2} & \mbox{2-2} & \mbox{2-2} & \mbox{2-2} & \mbox{2-2} & \mbox{2-2} & \mbox{2-2} & \mbox{2-2} & \mbox{2-2} & \mbox{2-2} & \mbox{2-2} & \mbox{2-2} & \mbox{2-2} & \mbox{2-2} & \mbox{2-2} & \mbox{2-2} & \mbox{2-2} & \mbox{2-2} & \mbox{2-2} & \mbox{2-2} & \mbox{2-2} & \mbox{2-2} & \mbox{2-2} &$ **else begin** fe <= sck[5]; **// Sampling the SPI clock end end //============================================ //============================================ //How much data is left in the shift reg? always** @(**posedge** clk **or negedge** rstn) **begin**  $\begin{minipage}[c]{0.9\textwidth} \begin{itemize} \texttt{if('rstn)} & \texttt{begin} & \texttt{begin} & \texttt{if('rstn)} \\ & \texttt{data\_cntr} & \texttt{&} & \texttt{if('surt)} \\ & \texttt{end} \end{itemize} \end{minipage} \begin{minipage}[c]{0.9\textwidth} \begin{itemize} \texttt{if (dec == 1'b1)} & \texttt{begin} & \texttt{if (dec == 1'b1)} \\ & \texttt{if (dec == 1)} & \texttt{begin} \\ & \texttt{if (state == 0)} & \texttt{begin} \\ & \texttt{if (state == 0)} \\ & \texttt{data$ **end end //============================================ //============================================ //Shift register always** @(**posedge** clk) **begin if**(~rstn) **begin** shr <= 8'h0; **end else begin if**(valid) **begin // If there is a new data to transmit** shr <= din; **end if**(shift) **begin** shr <= {shr[6:0],1'b0}; **// Shifting into MSB end end end //============================================ //=========================================== // FSM: 1 always block, which means the control signals will be buffered (registered)! // // state: 0 => idle, waiting for an enable pulse // 1 => start, on sck falling edge // 2 => shifting data out always** @(**posedge** clk **or negedge** rstn) **begin**<br> **if**(~rstn) **begin**<br>
state <= 0; **//** *idle* dec <= 1'b0; spi\_lcd\_csn <= 1'b1; **// Should be HIGH during reset state, lest it is indicating a transfer beginning** shift <= 1'b0; busy <= 1'b0; **end else begin case**(state) **//=======================================** 0: **begin** dec <= 1'b0; shift  $\langle = 1'b0 \rangle$ ;<br>
shift  $\langle = 1'b0 \rangle$ ;<br> **if**(valid) **begin**<br>
state  $\langle = 1 \rangle$  // *start*<br>
busy  $\langle = 1'b1 \rangle$ ; // *A* **transfer will take place.<br>
end<br>
end //=======================================** 1: **begin if**(sck\_fe) **begin** spi\_lcd\_csn <= 1'b0; **// Selecting the SLAVE.** state <= 2; **end end //=======================================** 2: **begin // The MSB bit is already on the 'mosi'.** shift <= 1'b0; dec <= 1'b0; **if**(data\_cntr != 3'b000) **begin**<br> **if**(sck\_fe) **begin**<br>
shift <= 1'b1;<br>
dec <= 1'b1; **end end else begin // If all the bits were shifted out. if**(sck\_fe) **begin** spi\_lcd\_csn <= 1'b1; **// Back to high.** dec <= 1'b0; busy <= 1'b0; **// No longer busy.** state <= 0; **// The transfer has been completed. end end end //======================================= default: begin**<br>**default: begin**<br>state  $\langle e^{-27} \rangle$  **begin**<br>dec  $\langle e^{-27} \rangle$ state <= 2'bxx; **// Leaving some freedom for the synthesizer to optimize the FSM.**  $dec$   $\langle = 1' b0;$ spi\_lcd\_csn <= 1'b1; shift <= 1'b0; busy <= 1'b0; **end //======================================= endcase end end //============================================ endmodule**

### <span id="page-17-0"></span>**7.2. A CPLD interfészelését modellezo Verilog modul (cpld\_if.v) ˝**

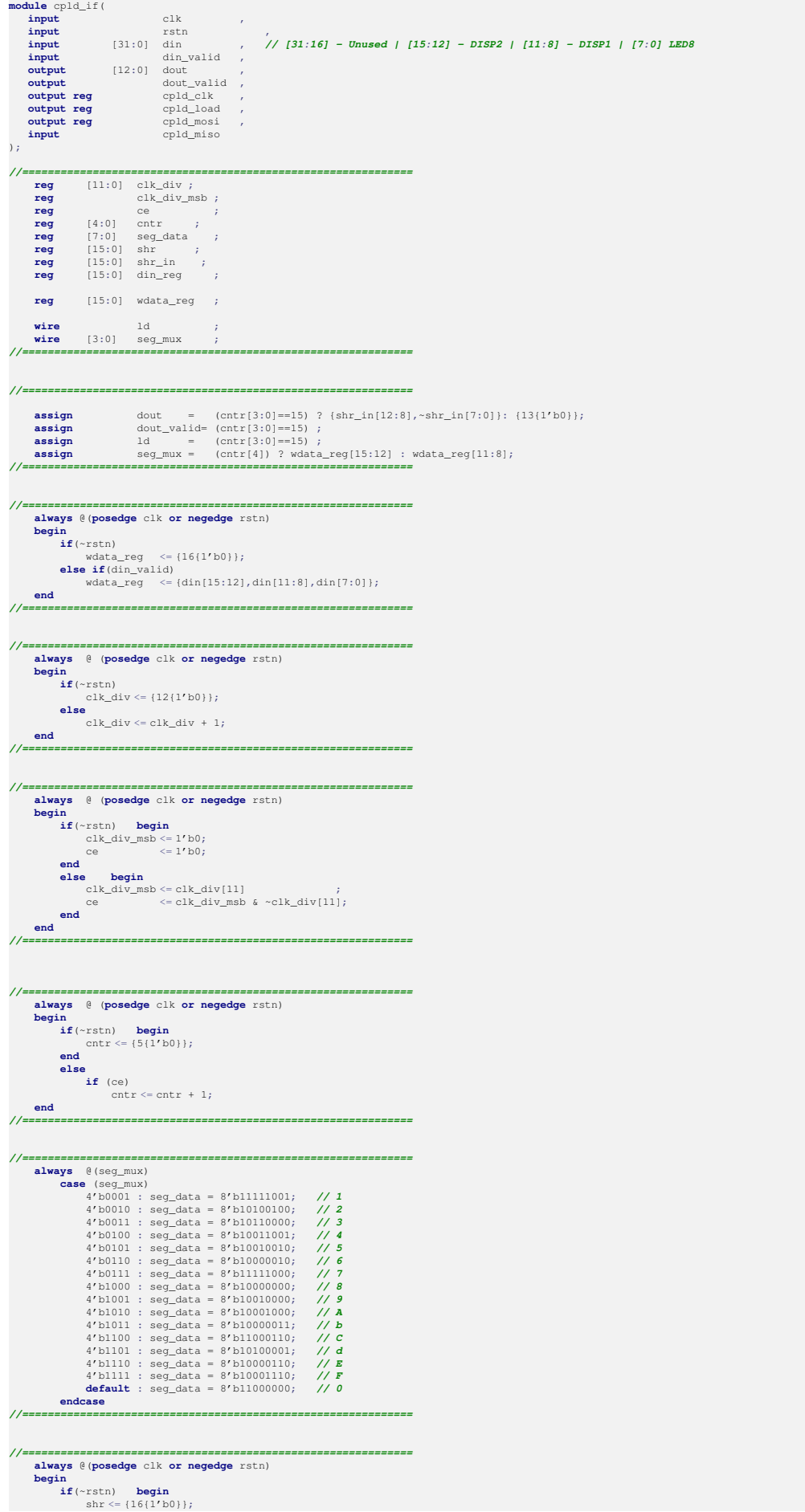

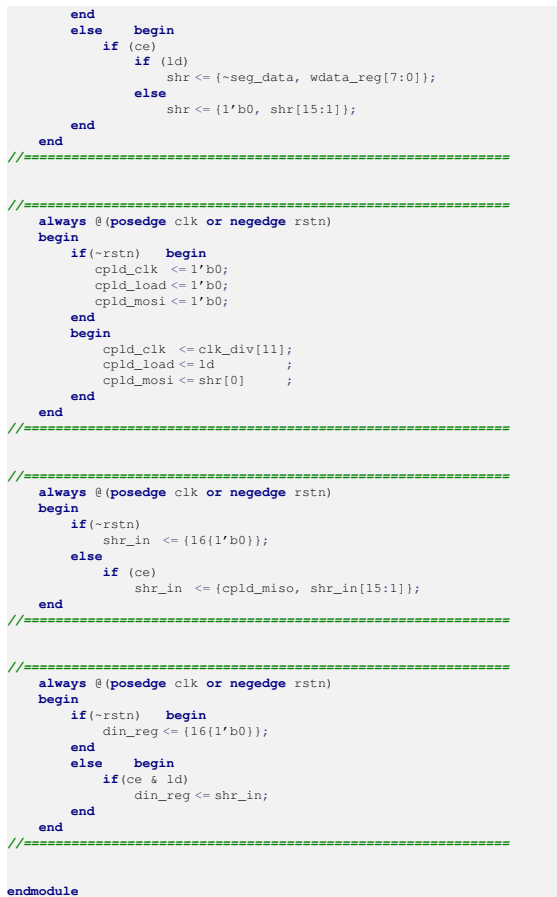

### <span id="page-18-0"></span>**7.3. Az Egyedi perifériát modellezo Verilog modul (user\_logic.v) ˝**

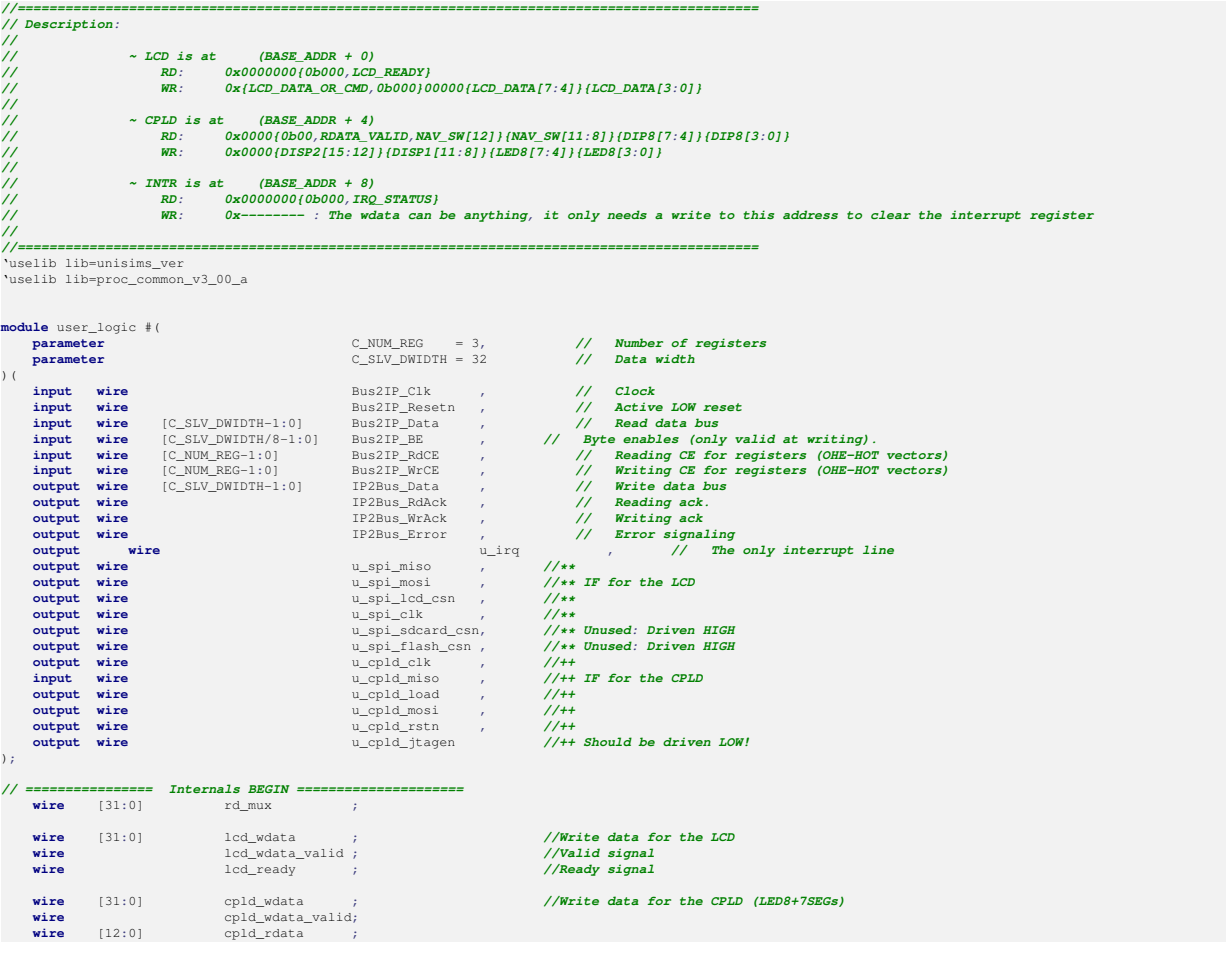

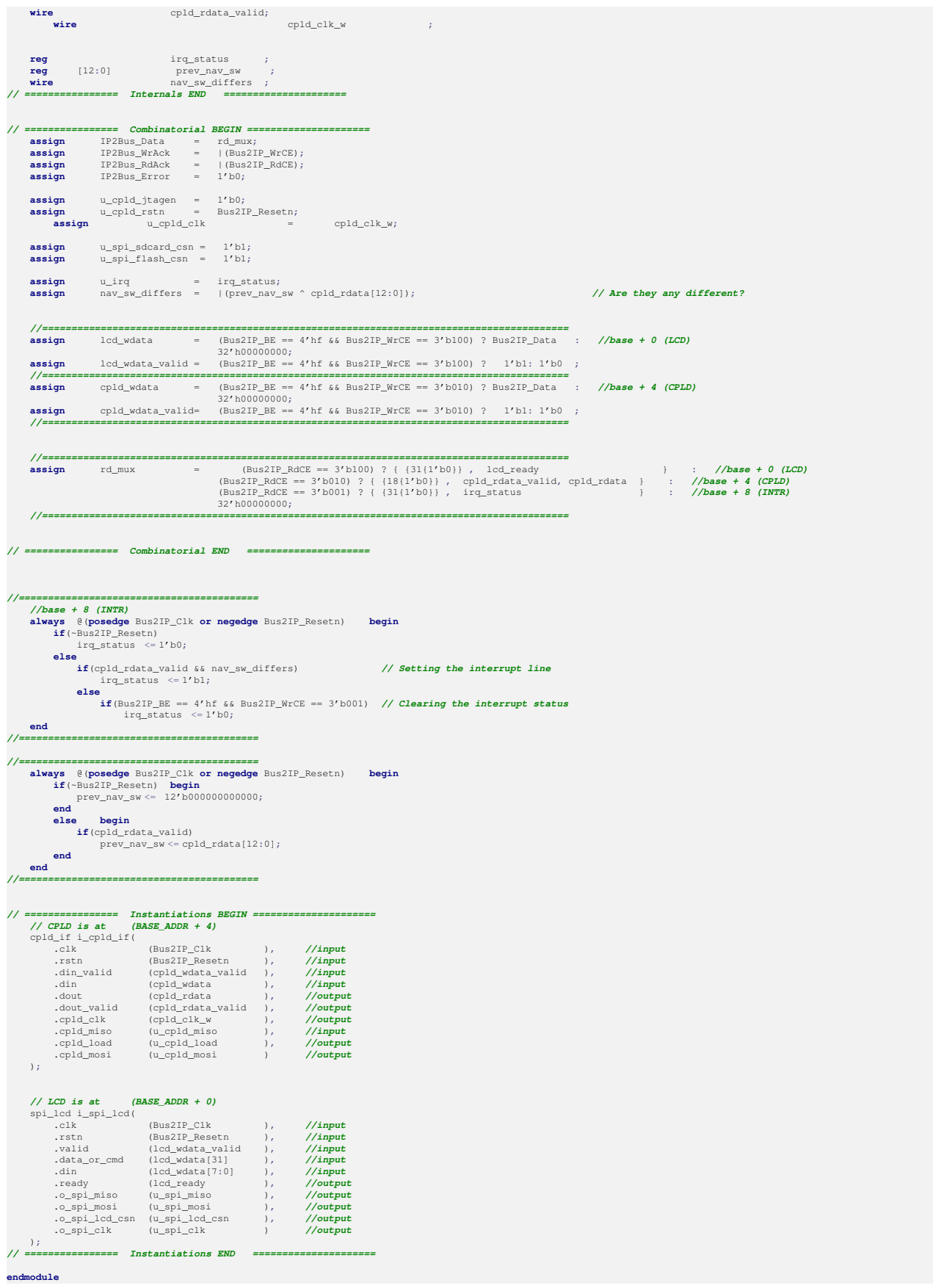

### <span id="page-20-0"></span>**7.4. A játék algoritmusát megvalósító C kód (main.c)**

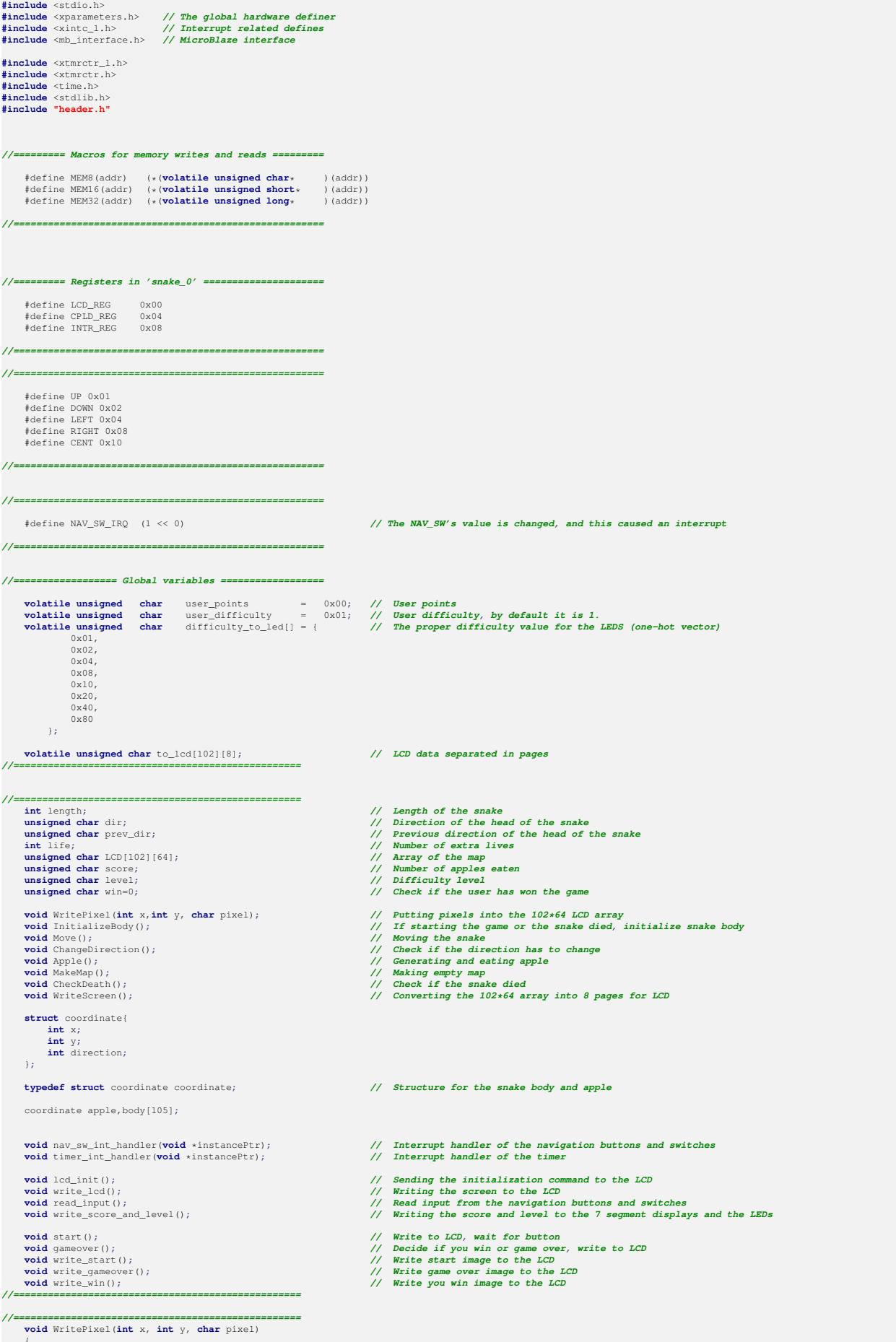

 ${LCD[x][y]}$ =pixel;

LCD[x][y]=pixel; **//Write pixel to the array**

```
}
//==================================================
//==================================================
    void InitializeBody()
     {
                                                     body[0].x = 51; //Initial coordinates and direction
          body[0].y = 31;
body[0].direction = RIGHT;
         \begin{aligned} &\text{int i;}\\ &\text{for (i=0; i<length; i++)}\end{aligned}for(i=0; i<length; i++) //Every part of the body moves the same way
          {
body[i].direction=body[0].direction;
}
         for(i=1; i<length; i++) //Making the body
          {
               body[i].x = body[i-1].x-1;<br>body[i].y = body[i-1].y;}
    }
//==================================================
//===================================================================
    void Move()
     {
         int i;
          if(body[0].direction == RIGHT) //Moving the head according to the direction
{
               body[0].x++;
WritePixel(body[0].x,body[0].y,1);
         }
         if(body[0].direction == LEFT)
          {
               body[0].x--;
WritePixel(body[0].x,body[0].y,1);
          }
         if(body[0].direction == UP)
          {
               body[0].y--;
WritePixel(body[0].x,body[0].y,1);
          }
         if(body[0].direction == DOWN)
          {
               body[0].y++;
WritePixel(body[0].x,body[0].y,1);
          }
         for(i=length-1; i>0; i--) //Every part of the body follows the direction of the previous part
          {
              if(body[i].direction == RIGHT)
                    body[i].x++;
               \textbf{if}(\text{body}[i].\text{direction} == \text{LEFT})<br>
\text{body}[i].x--;if(body[i].direction == UP)
                   body[i].y--;
               \textbf{if}(\text{body}[i].\text{direction} == \text{DOWN})<br>
\text{body}[i].y++;body[i].direction = body[i-1].direction;
          }
          for(i=1; i<length; i++) //Writing the body to the array
WritePixel(body[i].x,body[i].y,1);
         Apple();
          if(win == 0) //If the user didn't win the game
WriteScreen(); //Write the map to the screen
         CheckDeath(); //Check if the snake dies
         MakeMap(); //Make empty map
     }
//===================================================================
//===================================================================
    void ChangeDirection()
     {
          //Change the direction according the button pressed
if ( (dir == RIGHT && body[0].direction != LEFT && body[0].direction != RIGHT ) ||
(dir == LEFT && body[0].direction != RIGHT && body[0].direction != LEFT ) ||
(dir == UP && body[0].direction != DOWN && body[0].direction != UP ) ||
(dir == DOWN && body[0].direction != UP && body[0].direction != DOWN )
            )
         \left| \cdot \right|body[0].direction = dir;
         }
     }
//===================================================================
//===================================================================
    void Apple()
     {
          if(body[0].x == apple.x && body[0].y == apple.y) //If the snake ate the apple, attach a new body part
{
             body[length].direction = body[length-1].direction;
               if(body[length].direction == UP)
{
                    body[length].x = body[length-1].x;
body[length].y = body[length-1].y+1;
              \mathbf{r}if(body[length].direction == DOWN)
               {
                    body[length].x = body[length-1].x;
body[length].y = body[length-1].y-1;
               }
              if(body[length].direction == RIGHT)
               {
                 body[length].x = body[length-1].x-1;
```

```
body[length].y = body[length-1].y;
}
               if(body[length].direction == LEFT)
               {
                     body[length].x = body[length-1].x+1;
body[length].y = body[length-1].y;
               }
if(score < 99)
               {
                    length++;
                    score++;
               }
else //If the score is over 99, and the level is under 8, add score
{
                     score = 0;
length = 5;
                     \begin{aligned} & \text{if (level < 7)} \\ & \text{level++;} \\ & \text{else} \end{aligned} \qquad \begin{aligned} & \text{if (level < 7)} \\ & \text{if the score is over 99 and the level is over 9, the user has won the game} \end{aligned}win = 1;gameover();
//level=0;
}
               \lambdaapple.x = rand() % 101; //Generating new apple
               if(apple.x == 0)<br>apple.x = 1;
               apple.y = \text{rand}() % 63;
               if(apple.y == 0)<br>apple.y = 1;
         \frac{1}{2}<br>else if(apple.x == 0)
                                             else if(apple.x == 0) //Creating apple for the first time because global variable are initialized with 0
          {
               apple.x = \text{rand}() % 101;
               if(apple.x <= 0)<br>apple.x += 1;apple.y = rand() % 63;<br>
if(apple.y <= 0)<br>
apple.y += 1;
          }
WritePixel(apple.x,apple.y,1); //placing apple
    }
//===================================================================
//===================================================================
    void MakeMap()
    {
        int row,col,i;
          for(row = 0; row<64; row++)<br>{
             for(col=0; col<102; col++) //Making empty map
               {
LCD[col][row] = 0;
}
          }
for(i=0; i<102; i++) //Writing borders
          {
              WritePixel(i,0,1);
WritePixel(i,63,1);
          }
for(i=0; i<64; i++)
          {
               WritePixel(0,i,1);
WritePixel(101,i,1);
         \lambda}
//===================================================================
//===================================================================
    void CheckDeath()
     {
          int i, check=0;<br>
for(i = 1 ; i < length ; i++)
               \textbf{if}(\text{body}[0], x == \text{body}[i], x \quad \& \text{body}[0], y == \text{body}[i], y){
                   check++; //The head hit the body
               }
if(check != 0)
break;
          }
if( body[0].x <= 0 ||
body[0].x >= 101||
body[0].y <= 1 ||
body[0].y >= 63 ||
check != 0)
         {
               life--;<br>\mathbf{if}(\text{life}\>=\:0)if(life >= 0) //If there is more extra life, start again
               {
InitializeBody();
                   Move();
               }
else
               {
                   gameover();
               }
        \rightarrow}
//===================================================================
//===================================================================
     void WriteScreen()
{
          int page, col;
for(page = 0; page<8; page++)
          {
               for(col=0; col<102; col++) //Dividing the map into pages for the LCD
{
                     to_lcd[col][page] = ((LCD[col][page*8 + 7]) << 7) |
((LCD[col][page*8 + 6]) << 6) |
```
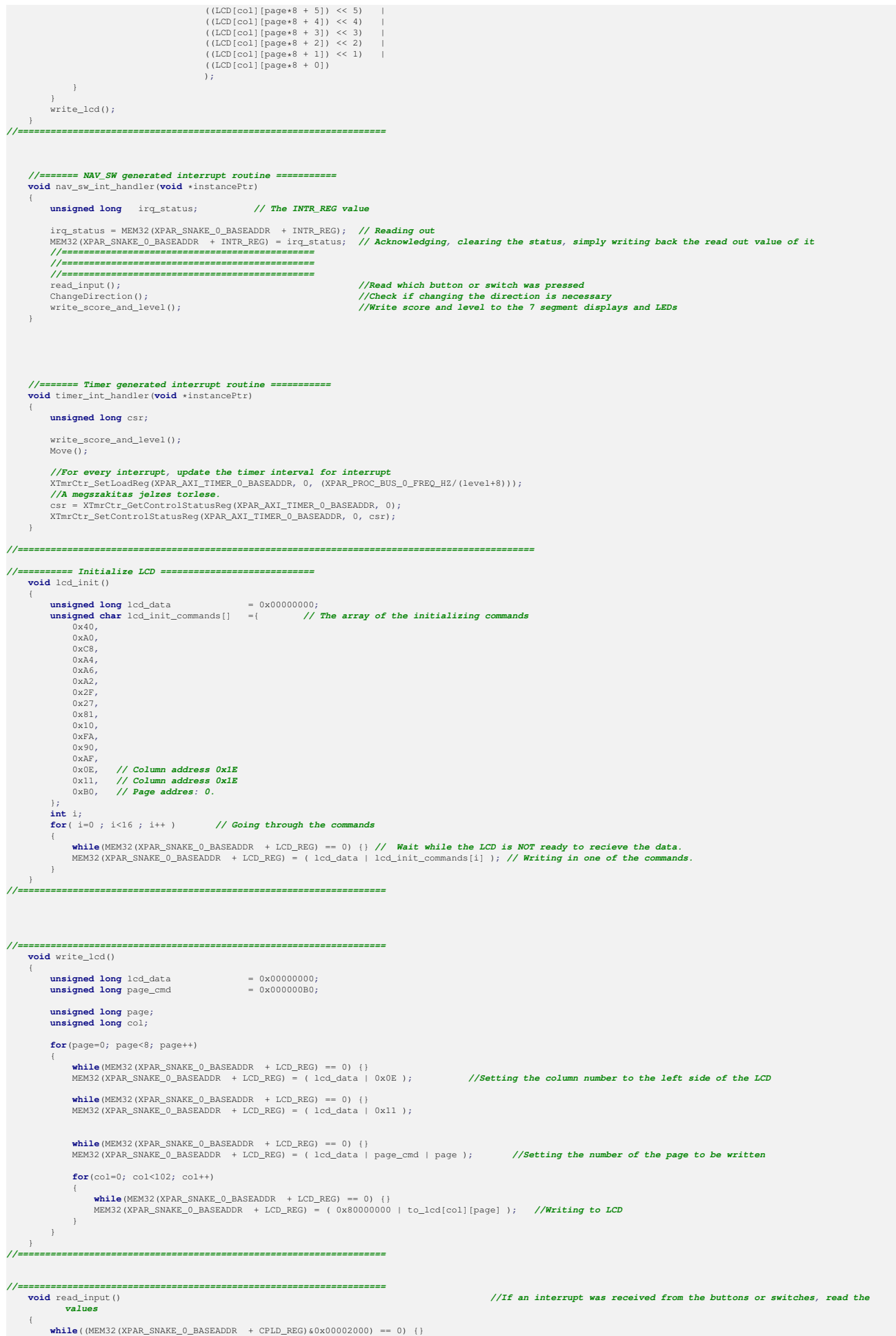

```
prev_dir = dir; //Previous value of the direction, to check if we should update the level
                  or not
        dir = ((0x00001F00) & MEM32(XPAR_SNAKE_0_BASEADDR + CPLD_REG)) >> 8; //Reading the value of the navigation button
                                                                                                                if( (dir == 0 && prev_dir == 0) || (dir == 16) ) //Check if the interrupt was received, because the value of the switches
        has changed, or we want to update it via the center button
         {
              if( ((0x000000FF) & MEM32(XPAR_SNAKE_0_BASEADDR + CPLD_REG)) < 8) //The level must be under 8
               {
                  level = (0x000000FF) & MEM32(XPAR_SNAKE_0_BASEADDR + CPLD_REG) );
               }
else
               {
                  level = 7;\rightarrow\rightarrow}
//===================================================================
//======== Print points and difficulty to the LED ======================
void write_score_and_level() // Simultaneously writing the User's POINT and the DIFFICULTY
     {
         unsigned long data_to_cpld = 0x00000000;
          char score_ones;<br>
char score_tens;<br>
unsigned char level_onehot[] = {<br>
0x01,<br>
0x02,<br>
0x04,
              0x08,
              0 \times 100x20,
0x40,
0x80
         };
         int ii = (int) level;
          score_tens = (score / 10) & 0xf; //Converting to BCD
score_ones = (score-score_tens*10) & 0xf;
         data to cpld = ((score tens << 12) | (score ones << 8) | level); //Writing level and score
         MEM32(XPAR_SNAKE_0_BASEADDR + CPLD_REG) = data_to_cpld; // Writing out the points and the difficulty, as well
     }
//===================================================================
//===================================================================
    void start()
     {
          write_start(); //Writing the start image to the LCD
while(dir != 16) {} //Waiting for center button hit
     }
//===================================================================
//===================================================================
    void gameover()
     {
        XTmrCtr_SetControlStatusReg(XPAR_AXI_TIMER_0_BASEADDR,0,(!XTC_CSR_ENABLE_TMR_MASK ) |
                                                                                  (!XTC_CSR_ENABLE_INT_MASK ) |
(!XTC_CSR_AUTO_RELOAD_MASK) |
                                                                                    XTC_CSR_DOWN_COUNT_MASK ) ; //If the game is over, we have to stop the counter
          if(win == 1) //If the user won
                                                  write_win(); //Write you win image
          else
                                                 write_gameover(); //Else write game over image
     }
//===================================================================
//===================================================================
    void write_start()
     {
          int page, col;<br>
for(page = 0; page<8; page++)<br>
{
               for(col=0; col<102; col++) //Writing start image
{
                    \texttt{to\_Lcd}[\text{cool}]\text{[page]} \quad = \quad \big(\quad \big(\text{ (Start\_Image}[\text{col}]+\text{[page*8 + 7)}*102\big)\big) \quad \& \quad \big(\text{0x01})\big) \ll 7\big) \quad \big(\big(\text{ (Start\_Image}[\text{col}]+\text{[page*8 + 6})*102\big)\big) \quad \& \quad \big(\text{0x01})\big) \ll 5\big) \quad \big(\big(\text{ (Start\_Image}[\text{col}]+\text{[page*8 + 5})*102\big)\big) \quad \& \quad \big(\text{0x01})\big) \ll 5\big));
            \rightarrow}
write_lcd();
     }
//===================================================================
//===================================================================
void write_gameover()
    \leftarrowint page, col;<br>for(page = 0; page<8; page++)<br>{
               for(col=0; col<102; col++) //Writing game over image
{
```
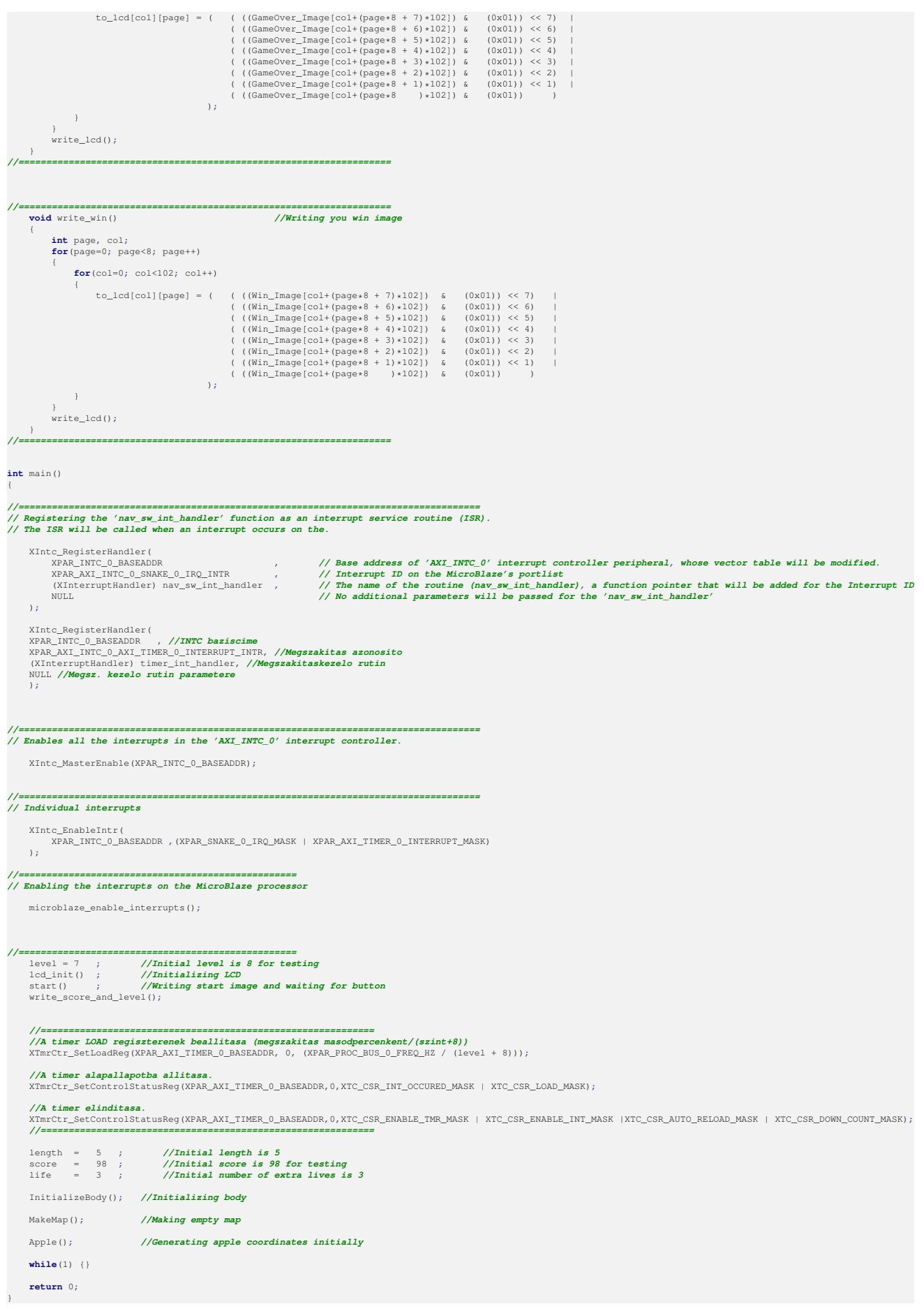